## attribute-resolver.xml ファイルの変更

attribute-resolver.xml ファイルの変更

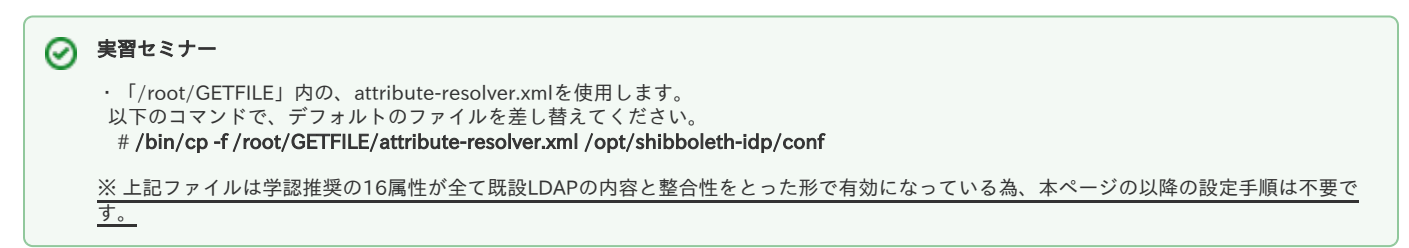

デフォルトの /opt/shibboleth-idp/conf/attribute-resolver.xml を[テンプレートで](https://meatwiki.nii.ac.jp/confluence/pages/viewpage.action?pageId=12158127#id--template)差し替え、下記にしたがい修正してください。

## 1. 属性の定義部分を、以下の例に従い有効にします。

各属性の定義方法は[ここ](https://meatwiki.nii.ac.jp/confluence/pages/viewpage.action?pageId=12158166)を参照下さい。

## (1) eduPersonPrincipalNameを有効とする例:

```
 <!-- Attribute Definition for eduPersonPrincipalName -->
 <!-- --> ← コメント終了を追加して、以下を有効とします
 <resolver:AttributeDefinition id="eduPersonPrincipalName"
   xsi:type="Scoped" xmlns="urn:mace:shibboleth:2.0:resolver:ad"
scope="***.ac.jp" sourceAttributeID="uid">
         ← scopeにIdPのドメインを設定します、また。
           sourceAttributeIDにLDAP内の属性名を設定します
       <resolver:Dependency ref="myLDAP" />
       <resolver:AttributeEncoder xsi:type="SAML1ScopedString" 
           xmlns="urn:mace:shibboleth:2.0:attribute:encoder"
           name="urn:mace:dir:attribute-def:eduPersonPrincipalName" />
       <resolver:AttributeEncoder xsi:type="SAML2ScopedString"
           xmlns="urn:mace:shibboleth:2.0:attribute:encoder"
          name="urn:oid:1.3.6.1.4.1.5923.1.1.1.6" friendlyName="eduPersonPrincipalName" />
    </resolver:AttributeDefinition>
    <!-- --> ← コメント開始を追加して、上記を有効とします
```
(2) eduPersonEntitlementを有効とする例:

```
 <!-- Attribute Definition for eduPersonEntitlement -->
 <!-- --> ← コメント終了を追加して、以下を有効とします
 <resolver:AttributeDefinition id="eduPersonEntitlement"
        xsi:type="Simple" xmlns="urn:mace:shibboleth:2.0:resolver:ad"
        sourceAttributeID="eduPersonEntitlement">
       \langleresolver:Dependency ref="staticEntitlement" />
        <resolver:AttributeEncoder xsi:type="SAML1String"
                    xmlns="urn:mace:shibboleth:2.0:attribute:encoder"
            name="urn:mace:dir:attribute-def:eduPersonEntitlement" />
        <resolver:AttributeEncoder xsi:type="SAML2String"
                    xmlns="urn:mace:shibboleth:2.0:attribute:encoder"
            name="urn:oid:1.3.6.1.4.1.5923.1.1.1.7" friendlyName="eduPersonEntitlement" />
   \langle/resolver:AttributeDefinition\rangle <!-- --> ← コメント開始を追加して、上記を有効とします
    <!-- Static Connector for Entitlement -->
    <!-- --> ← コメント終了を追加して、以下を有効とします
    <resolver:DataConnector id="staticEntitlement" xsi:type="Static"
                    xmlns="urn:mace:shibboleth:2.0:resolver:dc">
       <Attribute id="eduPersonEntitlement">
           <Value>urn:mace:dir:entitlement:common-lib-terms</Value>
                               ↑ 送信する値を設定します
       </Attribute>
   \langle/resolver:DataConnector>
    <!-- --> ← コメント開始を追加して、上記を有効とします
```
## 2. 利用するコネクタを設定します。

※LDAPを利用する例を示します。

```
 <!-- Example LDAP Connector -->
 <!-- --> ←コメント終了を追加して、以下を有効とします
 <resolver:DataConnector id="myLDAP" xsi:type="LDAPDirectory" xmlns="urn:mace:shibboleth:2.0:resolver:dc"
        ldapURL="ldap://ldap.example.org" ← LDAPのURLを設定
       baseDN="ou=people,dc=example,dc=ac,c=JP" ← LDAPのbaseDNを設定
       principal="uid=myservice,ou=system" ← LDAPのprincipalを設定
       principalCredential="myServicePassword"> ← LDAPのパスワードを設定
        <FilterTemplate>
          \langle! [CDATA[
               (uid=$requestContext.principalName)
           ]]>
       </FilterTemplate>
    </resolver:DataConnector>
    <!-- --> ← コメント開始を追加して、上記を有効とします
```
※ パスワードに '&' や '<' を含む場合は '&amp;' や '&lt;' のように記述してください。 → [meatwiki:GakuNinShare:トラブルシューティング](https://meatwiki.nii.ac.jp/confluence/pages/viewpage.action?pageId=10227010#id--amplt)

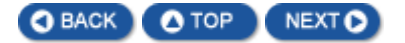